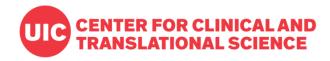

# REDCap for Data Collection

Rachel Lane, MS
Biostatistics Core
Center for Clinical and Translational Science
University of Illinois Chicago

March 21, 2023

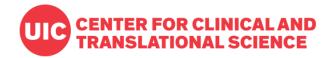

# WHAT IS REDCAP?

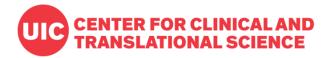

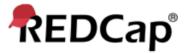

#### Log In

## UIC CENTER FOR CLINICAL AND UNIVERSITY OF ILLINOIS TRANSLATIONAL SCIENCE

Please log in with your user name and password. If you are having trouble logging in, please contact <u>REDCap Support at CCTS</u>.

| Username: |        |                      |
|-----------|--------|----------------------|
| Password: |        |                      |
|           | Log In | Forgot your password |

#### Welcome to REDCap!

REDCap is a secure web platform for building and managing online databases and surveys. REDCap's streamlined process for rapidly creating and designing projects offers a vast array of tools that can be tailored to virtually any data collection

#### **REDCap Features**

Build online surveys and databases quickly and securely in your browser

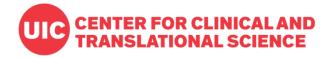

# **REDCap Worldwide**

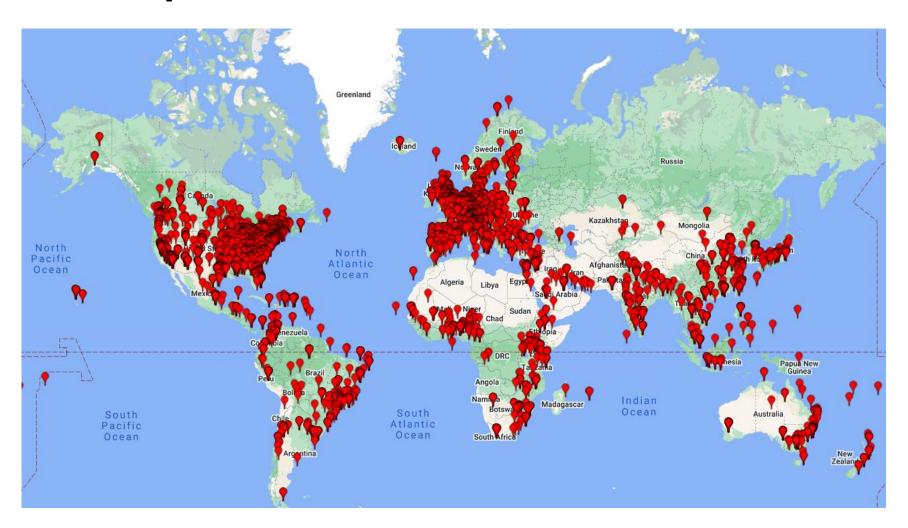

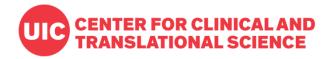

#### **Features**

- Web-based and flexible
- Advanced data collection options
- Encrypted, password-projected data storage
- Data export compatibility with SPSS, SAS, Stata, R, and APIs

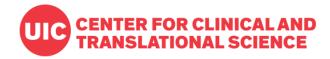

#### **Research-oriented Features**

- Randomization
- Study arms
- eConsent
- Event logging and audit trails
- Data Access Groups for multi-site projects

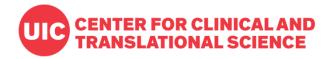

# Request an Account

Visit <a href="https://ccts-bsc.netlify.app/redcap/establish-your-account/">https://ccts-bsc.netlify.app/redcap/establish-your-account/</a> and follow the instructions.

#### **Full Access**

- "Creator or owner" accounts
- Must have uic.edu email address
- Can create new projects

#### **Access Only**

- "Collaborator" accounts
- Must be UIC-affiliated
  - Can be from another institution
- Can join and manage existing projects

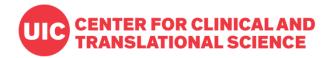

# **General Project Workflow**

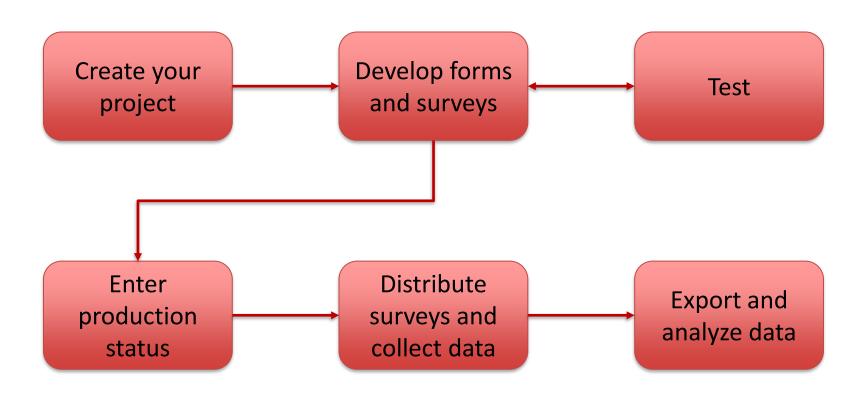

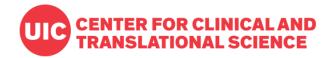

# For a more comprehensive introduction...

- Training resources
  - Vanderbilt videos
  - CCTS videos
  - User Guide (under development)
- Terms of Use
- Practice sheets
- REDCap Help & FAQ

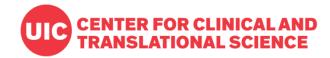

# **SURVEYS IN REDCAP**

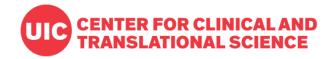

# Surveys vs. Forms

#### **Forms**

Require login to access (authenticated users only)

#### **Surveys**

Can be accessed without logging in via a URL (public or private)

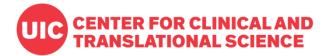

#### Form view

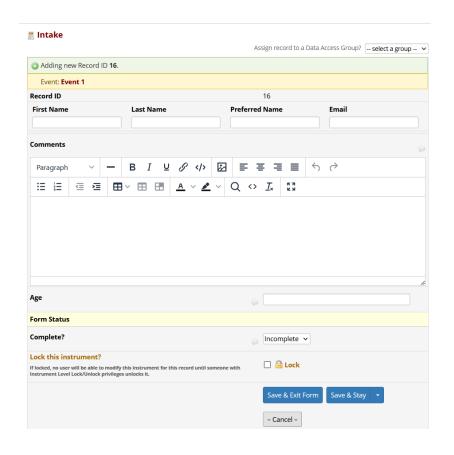

## **Survey view**

| Inta  | ke    |         |       |        |                |      |            |            |        |                 |         |     |       | A / |
|-------|-------|---------|-------|--------|----------------|------|------------|------------|--------|-----------------|---------|-----|-------|-----|
| lease | e com | plete t | he su | rvey b | elow.          |      |            |            |        |                 |         |     |       |     |
| hank  | you!  |         |       |        |                |      |            |            |        |                 |         |     |       |     |
| First | Name  | )       |       |        | Last N         | lame |            |            | Prefe  | errec           | d Nan   | ne  | Email |     |
|       |       |         |       |        |                |      |            |            |        |                 |         |     |       |     |
| omm   | nents |         |       |        |                |      |            |            |        |                 |         |     |       |     |
| Parag | graph | ~       | _     | В      | I              | ū    | 8 1        | ₽          | Ξ      | ≡               | ■       | 5 8 |       |     |
| i≣    | }=    | ₫       | ≥≣    | ₩~     | $\blacksquare$ |      | <u>A</u> ~ | <u> </u> ✓ | Q      | <b>&lt;&gt;</b> | <u></u> | K N |       |     |
|       |       |         |       |        |                |      |            |            |        |                 |         |     |       |     |
|       |       |         |       |        |                |      |            |            |        |                 |         |     |       |     |
|       |       |         |       |        |                |      |            |            |        |                 |         |     |       |     |
|       |       |         |       |        |                |      |            |            |        |                 |         |     |       |     |
|       |       |         |       |        |                |      |            |            |        |                 |         |     |       |     |
| ge    |       |         |       |        |                |      |            |            |        |                 |         |     |       |     |
|       |       |         |       |        |                |      |            | Sul        | omit   |                 | 1       |     |       |     |
|       |       |         |       |        |                |      |            | Sui        | JIIIIL |                 |         |     |       |     |

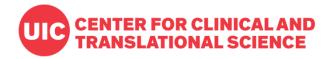

# **Approaches to Surveys**

#### One survey

- One record per response
- Quick to design and administer

#### Multiple surveys

- Multiple surveys connected to one record
- Sequence can be immediate (Survey Queue) or scheduled
- Surveys can be conditionally skipped

#### Longitudinal data collection

One record can repeat instruments or whole events

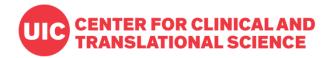

# **Approaches to Surveys**

#### One survey

- One record per response
- Quick to design and administer

#### Multiple surveys

- Multiple surveys connected to one record
- Sequence can be immediate (Survey Queue) or scheduled
- Surveys can be conditionally skipped

#### Longitudinal data collection

One record can repeat instruments or whole events

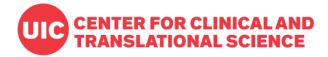

# **Create a Project**

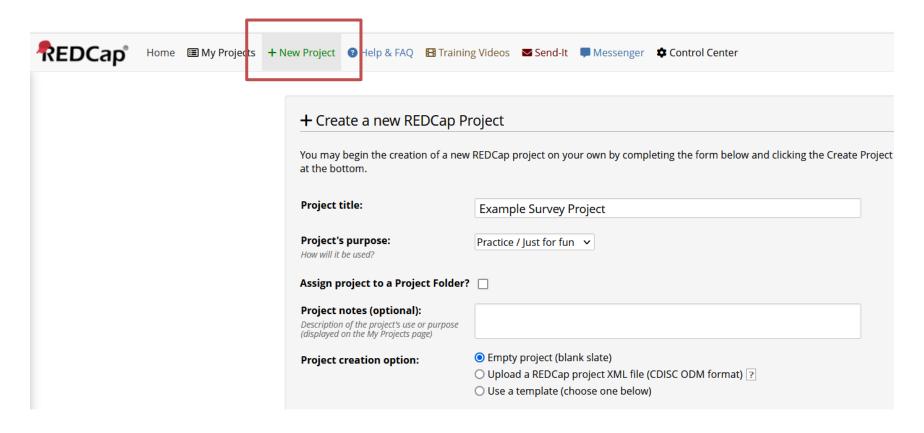

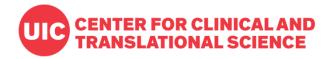

# **Enable Surveys**

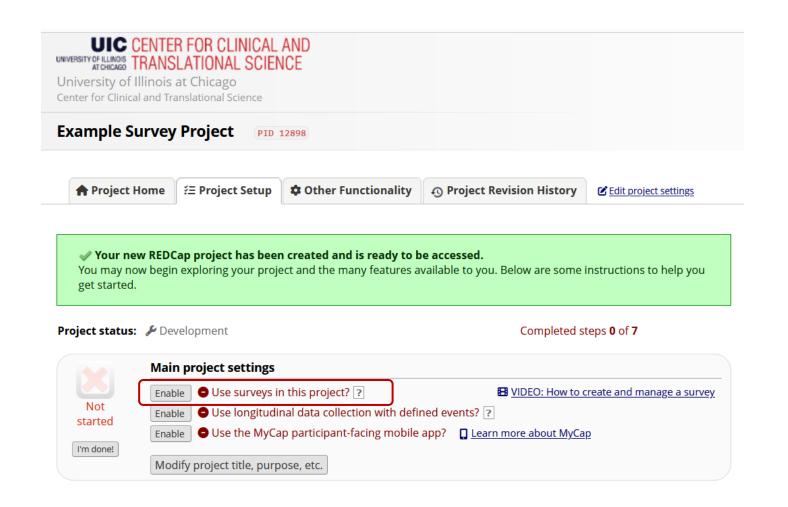

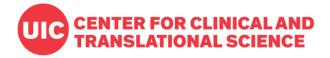

#### **Create an Instrument**

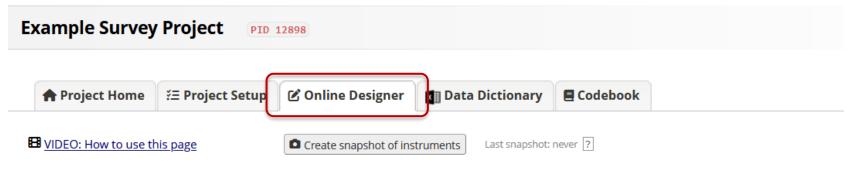

The Online Designer will allow you to make project modifications to fields and data collection instruments very easily using only your web browser. NOTE: While in development status, all field changes will take effect immediately in real time.

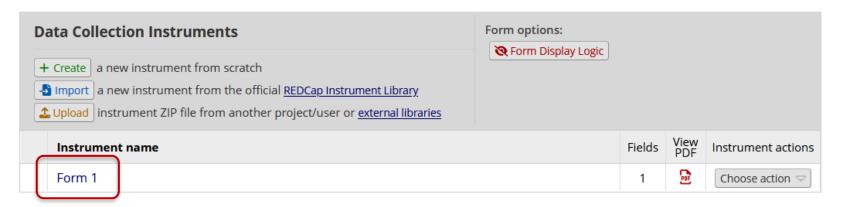

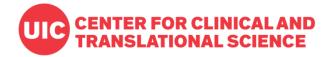

## **Add Fields**

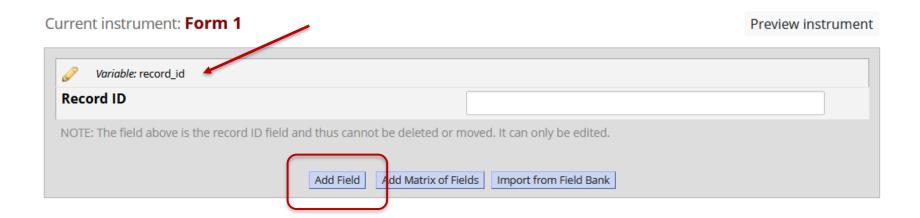

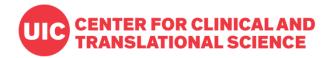

#### **Common Field Types**

- Multiple-choice
- Open text
- File upload
- Slider
- Calculations

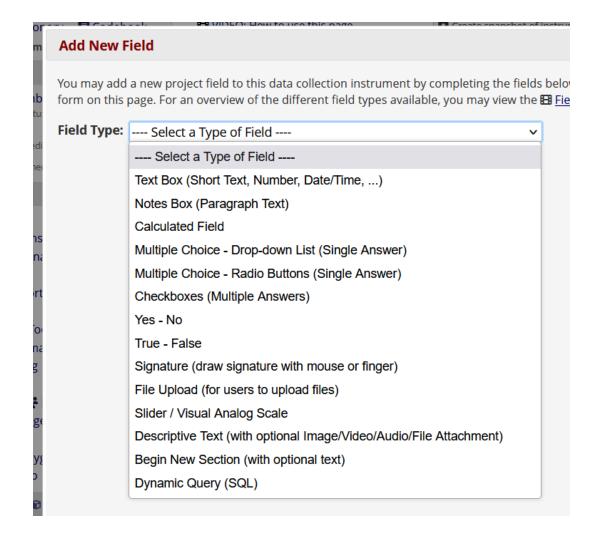

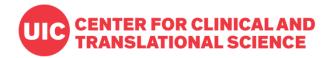

# **Enable as a Survey**

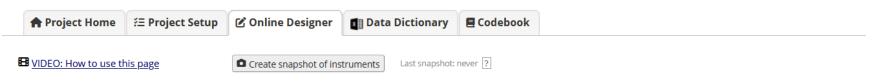

The Online Designer will allow you to make project modifications to fields and data collection instruments very easily using only your web browser. NOTE: While in development status, all field changes will take effect immediately in real time.

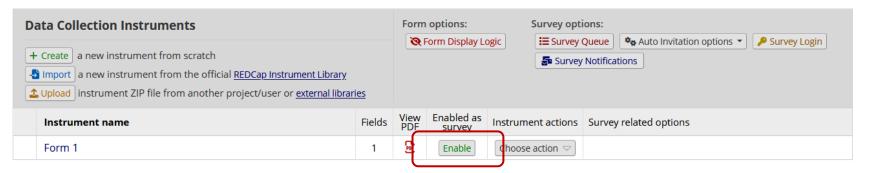

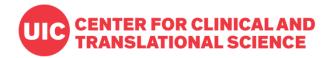

#### **Survey Settings**

Basic survey options:

- Title
- Introductory text

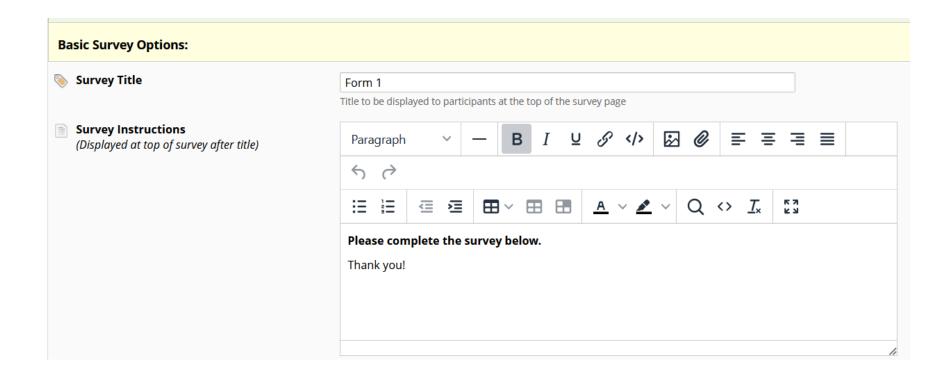

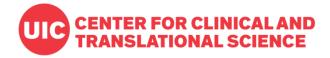

#### **Survey Settings**

#### Design options:

- Fonts and colors
- Header logo

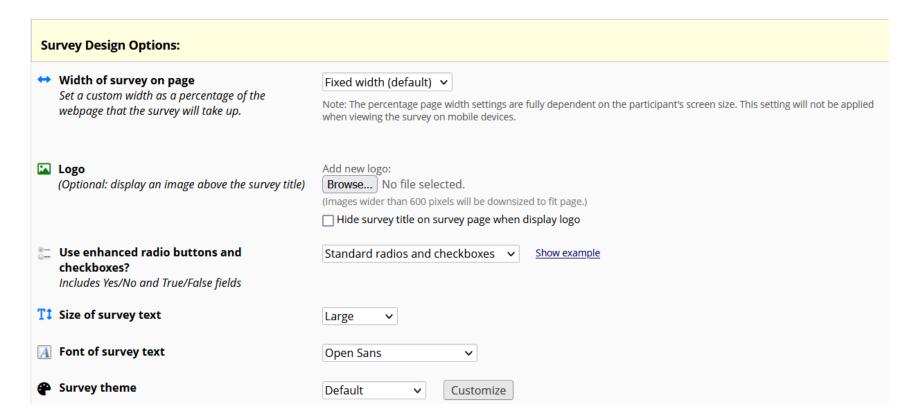

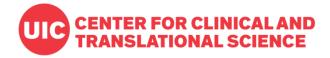

#### **Survey Settings**

#### **Customizations:**

- Numbering and pagination
- Submission behavior
- Confirmation emails
- Response limits and expiration dates

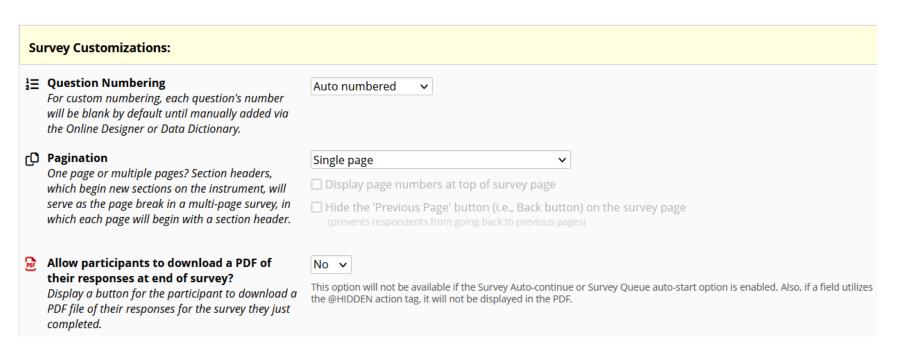

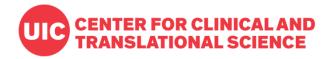

#### **Distribution**

#### **Public Survey Link**

- One link for all respondents
- Responses can be anonymous
- Only available for first instrument

#### **Participant List**

- Custom links for all respondents
- Anonymous or identifiable
- Allows tracking of responses

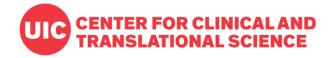

# **Option 1: Public Survey Link**

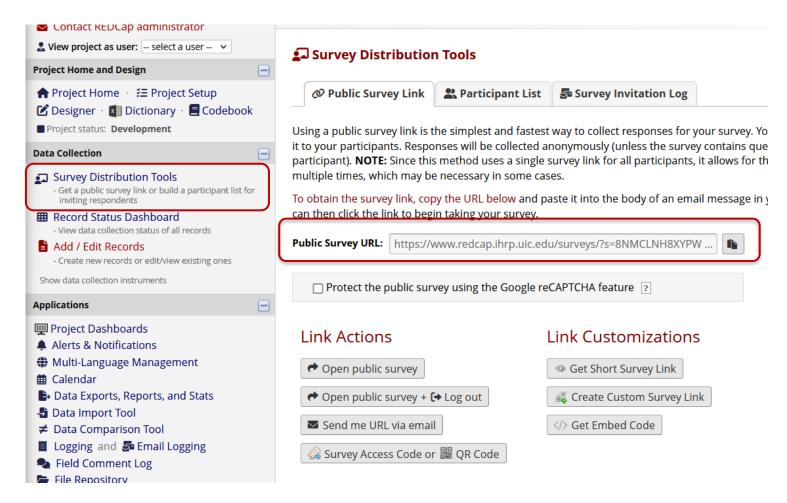

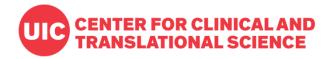

# **Option 2: Participant List**

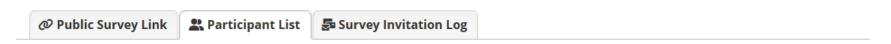

The Participant List allows you to **send a customized email** to anyone in your list and **track who responds to your survey**. It is also possible to identify an individual's survey answers, if desired, by providing an Identifier for each participant (this feature must first be enabled by clicking the 'Enable' button in the table below). Note: All survey responses collected are considered anonymous unless you 1) are using Participant Identifiers or 2) have enabled the designated email field for invitations. More details

Survey Response Status: Anonymous\* ?

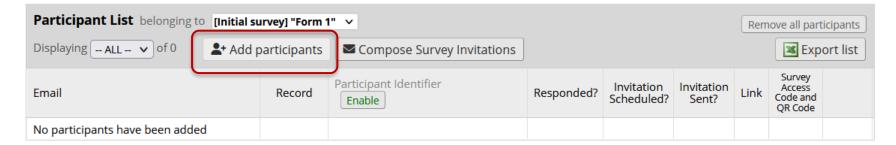

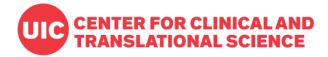

## **Add participants**

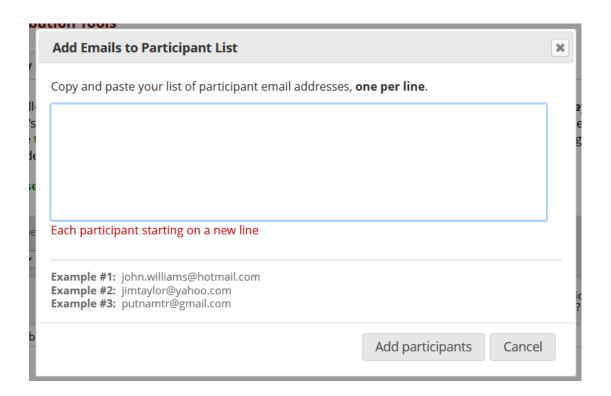

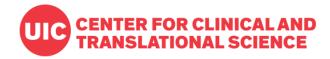

#### **Compose Survey Invitations**

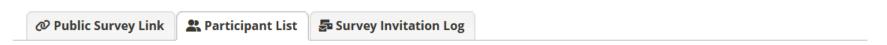

The Participant List allows you to **send a customized email** to anyone in your list and **track who responds to your survey**. It is also possible to identify an individual's survey answers, if desired, by providing an Identifier for each participant (this feature must first be enabled by clicking the 'Enable' button in the table below). Note: All survey responses collected are considered anonymous unless you 1) are using Participant Identifiers or 2) have enabled the designated email field for invitations. More details

Survey Response Status: Anonymous\* ?

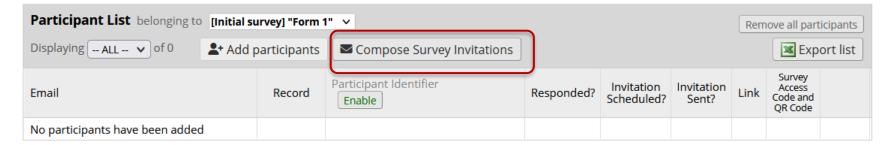

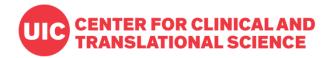

## **Compose Survey Invitations**

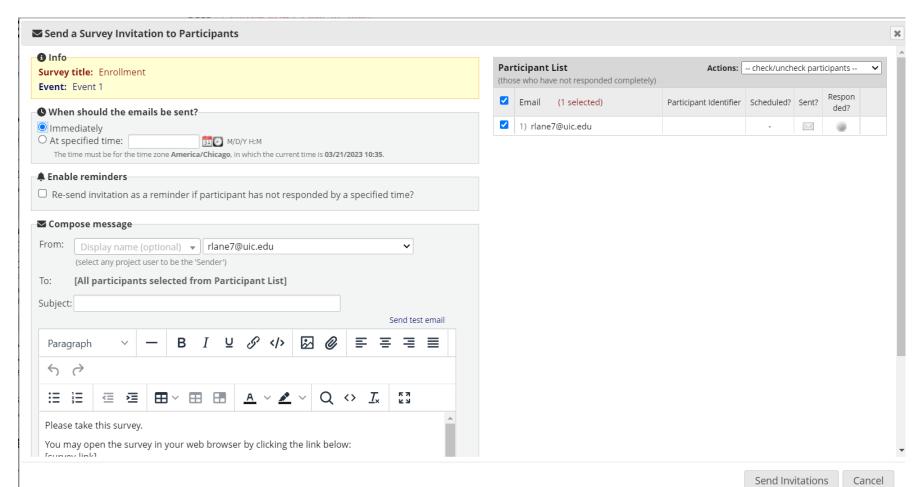

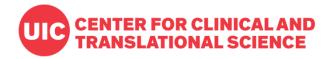

#### **Anonymous Mode**

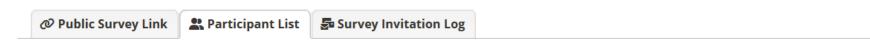

The Participant List allows you to **send a customized email** to anyone in your list and **track who responds to your survey**. It is also possible to identify an individual's survey answers, if desired, by providing an Identifier for each participant (this feature must first be enabled by clicking the 'Enable' button in the table below). Note: All survey responses collected are considered anonymous unless you 1) are using Participant Identifiers or 2) have enabled the designated email field for invitations. More details

Survey Response Status: Anonymous\* ?

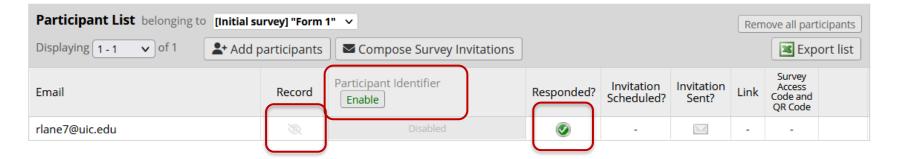

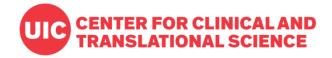

#### **Participant Identifiers**

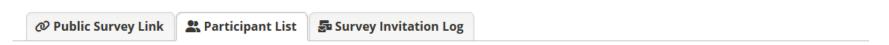

The Participant List allows you to **send a customized email** to anyone in your list and **track who responds to your survey**. It is also possible to identify an individual's survey answers, if desired, by providing an Identifier for each participant (this feature must first be enabled by clicking the 'Enable' button in the table below). Note: All survey responses collected are considered anonymous unless you 1) are using Participant Identifiers or 2) have enabled the designated email field for invitations. More details

Survey Response Status: Not Anonymous ?

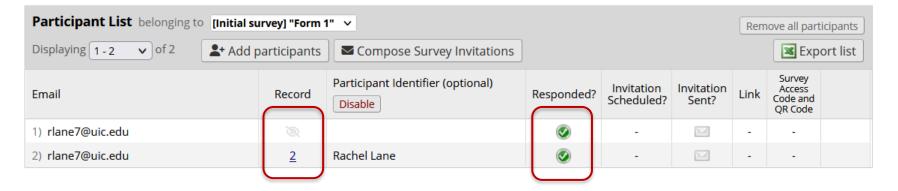

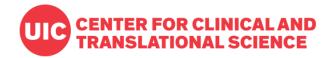

# **Approaches to Surveys**

#### One survey

- One record per response
- Quick to design and administer

#### Multiple surveys

- Multiple surveys connected to one record
- Sequence can be immediate (Survey Queue) or scheduled
- Surveys can be conditionally skipped

#### Longitudinal data collection

One record can repeat instruments or whole events

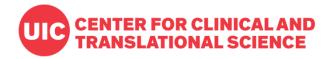

#### First survey

- Distribute via public survey link
- Collect contact information, including email address
- Screen for eligibility

#### **Second survey**

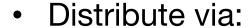

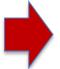

- Survey Queue
- Personalized email invitation
- Only send to eligible participants

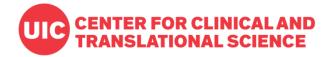

# **Create Multiple Surveys**

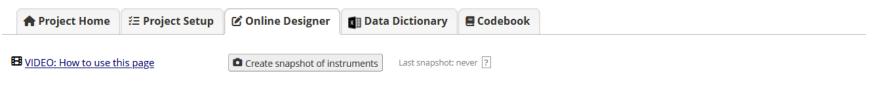

The Online Designer will allow you to make project modifications to fields and data collection instruments very easily using only your web browser. NOTE: While in development status, all field changes will take effect immediately in real time.

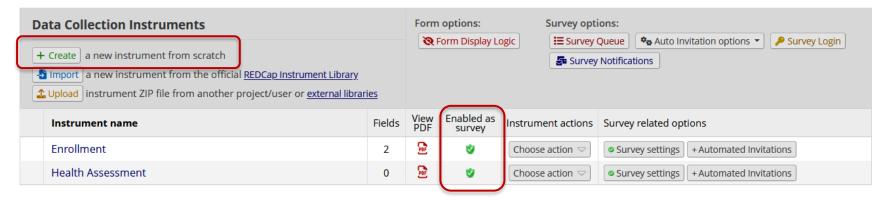

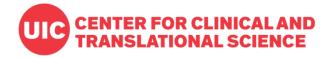

## **Distribution**

- Public survey link (first survey only)
- Survey Queue
- Automated Survey Invitations
- Alerts & Notifications

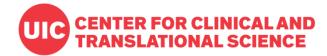

#### **Survey Queue**

- Available from Online Designer
- Guide participants through multiple surveys
- Use conditional logic
- Auto-start option

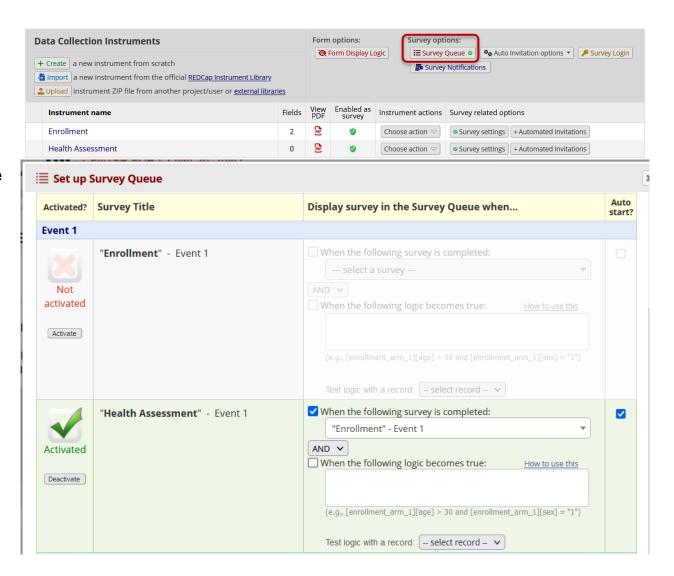

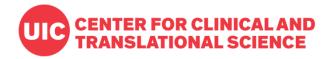

#### **Distribution**

- Public survey link (first survey only)
- Survey Queue
- Automated Survey Invitations
- Alerts & Notifications

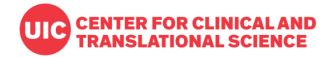

#### **Collect Email Address**

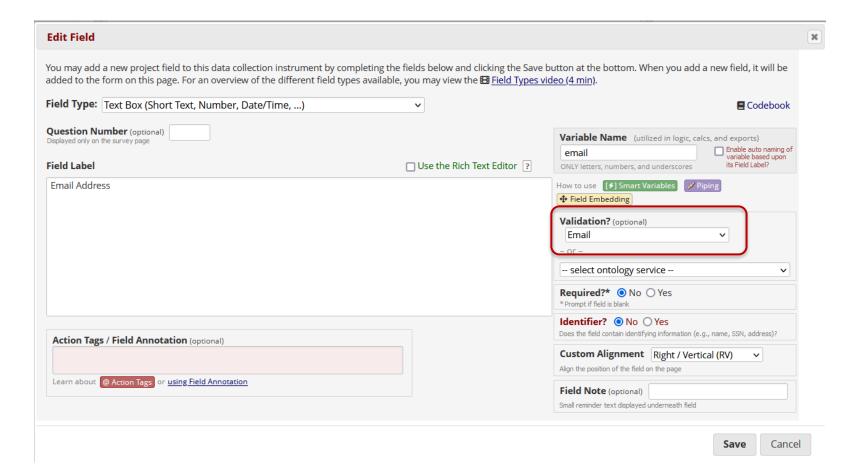

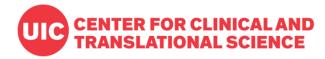

# **Project Email Address**

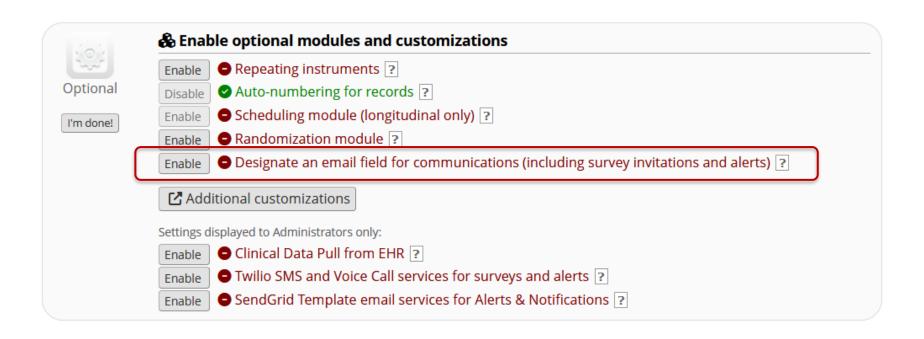

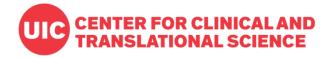

# **Project Email Address**

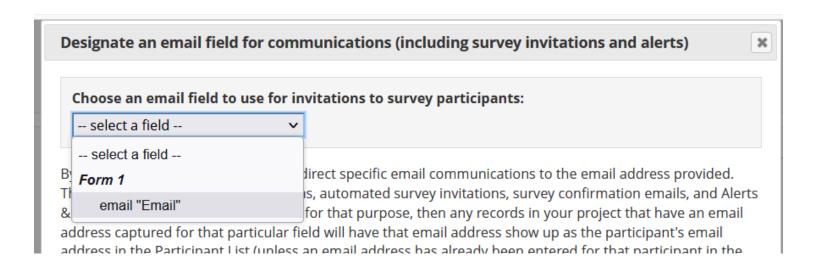

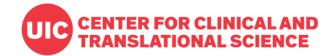

#### Automated Survey Invitations

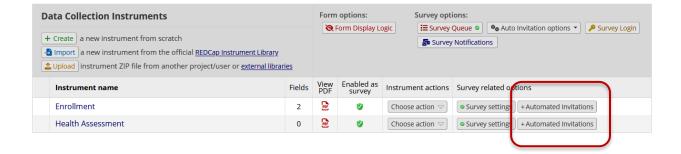

- Available from Online Designer
- Send email invitations to designated project or survey email addresses
- Use conditional logic
- Define timing
- Send reminders

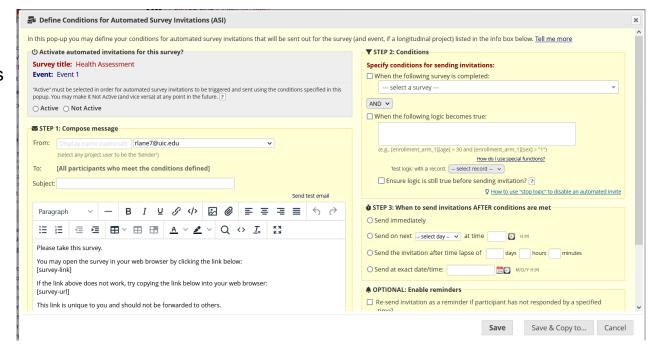

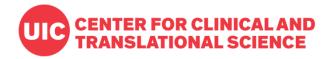

#### **Distribution**

- Public survey link (first survey only)
- Survey Queue
- Automated Survey Invitations
- Alerts & Notifications

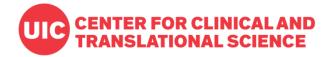

# Alerts & Notifications

- Available from Applications
- Send invitations to:
  - Designated email addresses
  - Any email field
  - Manually entered email addresses
- Use conditional logic
- Define timing
- Send reminders

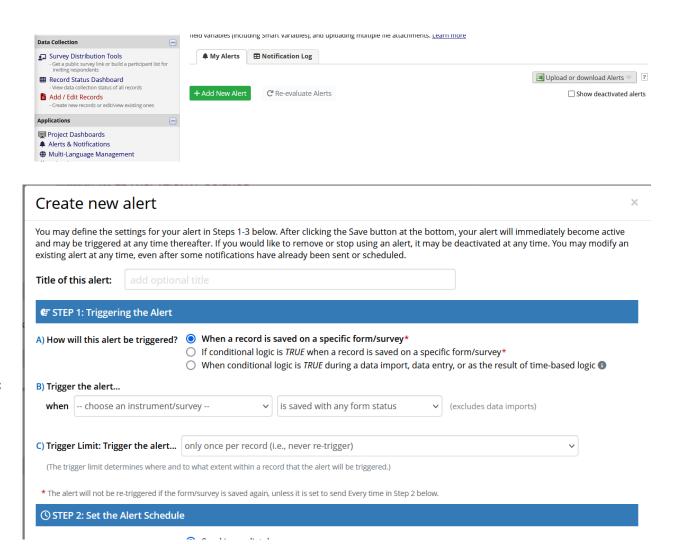

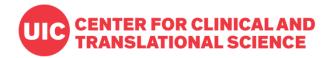

# **Approaches to Surveys**

#### One survey

- One record per response
- Quick to design and administer

#### Multiple surveys

- Multiple surveys connected to one record
- Sequence can be immediate (Survey Queue) or scheduled
- Surveys can be conditionally skipped

#### Longitudinal data collection

One record can repeat instruments or whole events

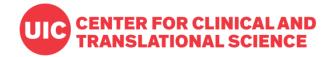

# **Option 1: Longitudinal Data Collection**

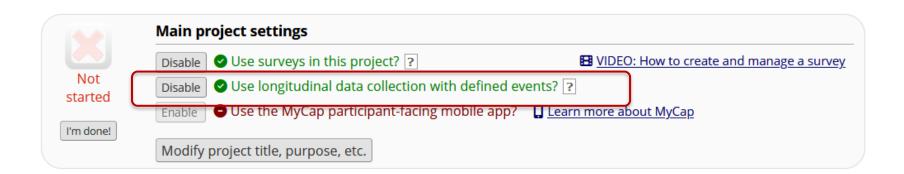

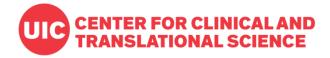

#### **Define Events**

|             | ▶ Define your events and designate instruments for them |                                    |  |  |  |
|-------------|---------------------------------------------------------|------------------------------------|--|--|--|
|             |                                                         | Opioau oi dowilloau alliis/evelits |  |  |  |
| In progress | Arm 1: Arm 1 +Add New Arm                               |                                    |  |  |  |
| I'm done!   | Arm name: Arm 1                                         | Rename Arm 1                       |  |  |  |

|     |      | Event #<br>[event-<br>number] | <b>Event Label</b> [event-label] | Custom Event Label (a) (optional)  | Unique event name ()<br>(auto-generated)<br>[event-name] | Event ID<br>(auto-generated,<br>unchangeable)<br>[event-id] |
|-----|------|-------------------------------|----------------------------------|------------------------------------|----------------------------------------------------------|-------------------------------------------------------------|
|     | ×    | 1                             | Event 1                          |                                    | event_1_arm_1                                            | 65716                                                       |
|     | ×    | 2                             | Followup                         |                                    | followup_arm_1                                           | 65717                                                       |
| Add | d ne | w event                       | Descriptive name for this event  | Custom Event<br>Label (optional)   |                                                          |                                                             |
|     |      |                               |                                  | Example: [visit_date], [weight] kg |                                                          |                                                             |

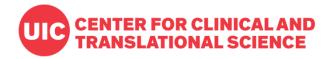

#### **Designate Instruments**

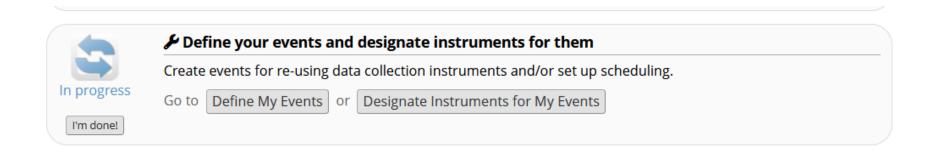

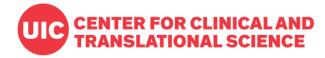

### **Event-Specific Invitations**

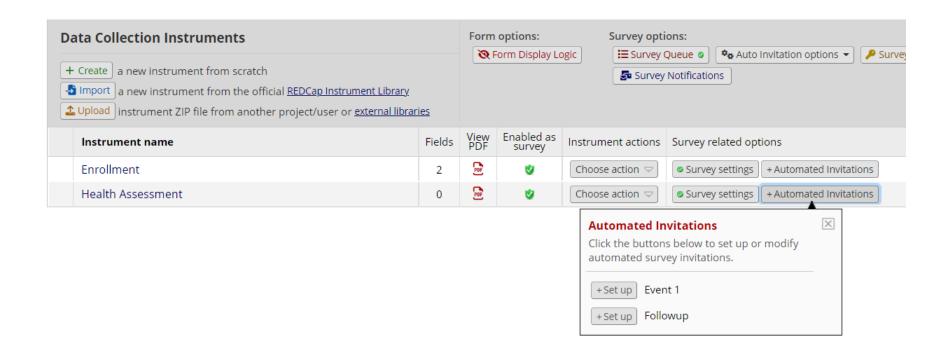

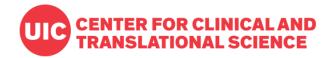

# **Option 2: Repeating Instruments and Events**

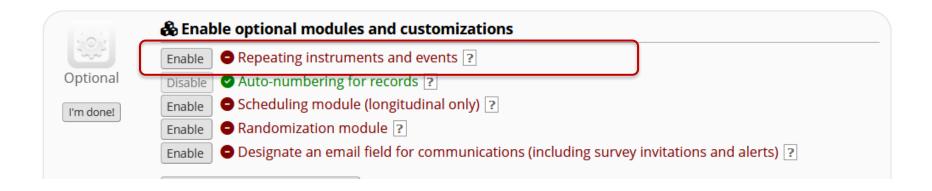

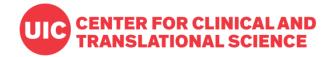

#### **Repeating Instruments and Events**

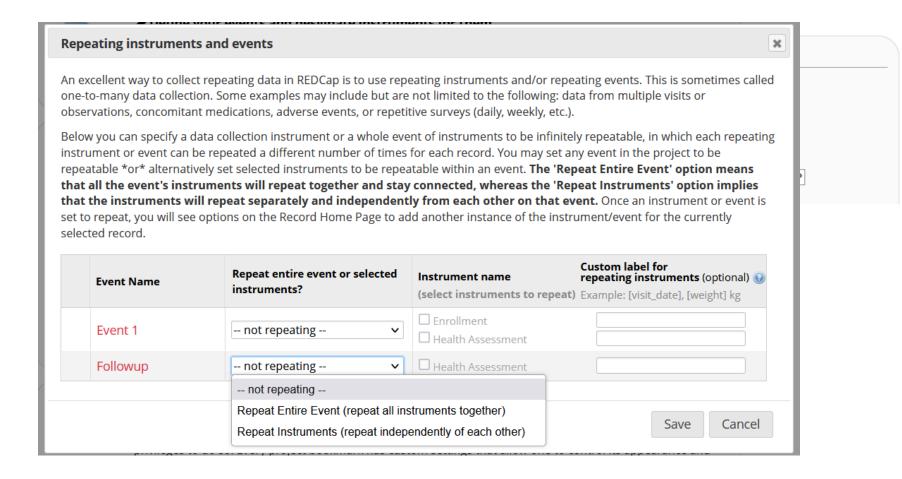

### **Strategies for Repeating Surveys**

#### **Data Collection Strategies for Repeating Surveys**

in combination together for multiple surveys within a project.

Collecting survey data in a repeating fashion can be done efficiently and with minimal setup by using a repeating survey, which is a survey that is enabled as a repeating instrument or (if a longitudinal project) a survey instrument utilized on a repeating event. However, it can sometimes be difficult to know which features to use with repeating surveys to collect repetitive survey data most effectively. The information below presents multiple data collection options for repeating surveys. Each option has its own pros and cons that should be weighed carefully based on your situation. It is important to point out that the options below are not mutually exclusive and can be used

#### Different ways to collect data for a repeating survey

| Description can be survey new re again  Enable the Su will be worth in one survey  Activation process and | e the "Repeat the survey" button that<br>e enabled to appear at the end of the<br>y to allow participants to keep adding<br>epeating instances over and over<br>for the survey.                                                                                                    | Utilize an Automated Survey Invitation that will be repeatedly sent at an a recurring interval.                                                                                                    | Utilize an alert that will be repeatedly sent at an a recurring interval, in which the alert will contain a specially-formatted survey                                                                                                    |
|----------------------------------------------------------------------------------------------------|----------------------------------------------------------------------------------------------------|----------------------------------------------------------------------------------------------------|----------------------------------------------------------------------------------------------------|
| the Su<br>will be<br>worth<br>in one<br>Activation process and                                            |                                                                                                    |                                                                                                    | link for the repeating survey.                                                                                                    |
| utilizir<br>partici<br>queue<br>repea                                                                     | e the "Repeat the survey" option on urvey Settings page, and participants e able to enter multiple instances' of data in a back-to-back fashion (i.e., e sitting), in which the "Repeat the y" button will be displayed at the end survey. Additionally, if you are ng the Survey Queue feature, and the ipant has been given their survey e link, they will be able to enter new ting survey instances whenever they on the survey queue page. | Click the 'Automated Invitations' button for<br>the repeating survey in the Online Designer,<br>and then fill out the 'How many times to<br>send it' section in the ASI popup to<br>designate how often and how many times<br>the invitations should be repeated. | Create an alert on the Alerts & Notifications page, and then fill out the 'Send it how many times?' section in the alert popup to designate how often and how many times the notifications should be repeated. The message of the alert must contain the Smart Variable [survey-link] and *MUST* be appended with [new-instance]. For example, if the unique instrument name of your repeating survey is "daily_survey", ther you would use [survey-link:daily_survey] [new-instance]. This will create a survey link in the alert that will always point to a new, not-yet-created instance of the repeating survey. |

94

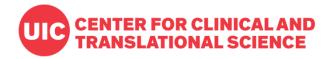

# **Advanced Topics**

- Modifying survey responses
- Stop actions
- Survey Login
- Survey Notifications
- Piping and embedding; advanced formatting
- Required fields

- Smart variables
- Action Tags
  - @HIDESUBMIT
  - @HIDDEN
- Scheduling
- Twilio (SMS and phone surveys)

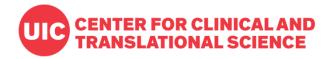

#### **General Reminders**

- Test everything in Development Status
  - Test all field types, branching logic
  - Test alerts & notifications
  - Try to break things
- Move to Production Status
  - Only collect real data in Production Status
  - Some project changes will be restricted

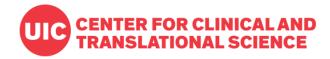

# **Get Help**

- Terms of Use
- Training resources
- Practice sheets
- REDCap Help & FAQ
- Contact REDCap Admins
- Monthly Q&A and community meeting
  - Third Thursday of every month at 1pm
  - All active users are invited by email